Jennifer Waxman, Preservation Archivist

Barbara Goldsmith Preservation and Conservation Department, NYU

Nathan Stevens, Programmer/Analyst

Digital Library Technology Services, NYU

- How do we use our data to support our imaging workflow?
- How do we automate workflow between archivists and the digital library department to compliment both the digital preservation infrastructure and the publication infrastructure?
- How do we link digital content to the descriptive record in the Archivists' Toolkit without duplicating time and effort by archivist and staff?

Voices from the Food Revolution: People Who Changed the Way Americans Eat (MSS 309)

- Born-digital oral histories: 44 total interviewees (with multiple interviews)
- >170 files (.mp3, .doc, .docx)
- Intellectual arrangement: interviewee=series, interview=file
- Grant-funded: tied to deadline (for access)

#### End to End:

#### Automating Digital Object Workflow in the AT

- Archivist describes down to appropriate component level in AT
- Export work order with human readable file names, based on Persistent ID in AT

Archival Description

#### Digital Object Processing

- Map AT Persistent IDs to files in digital repository
- Via plug-in, import work order to AT, creating digital instances with autogenerated handle-based URIs

- Associate URIs with derivate files, as provided by updated work order
- Publish finding aid; each URI becomes landing page for files

Publication

**Archivist** 

Digital Repository Manager

Publication Unit

**Archival Description** 

...............

Describes at appropriate level

Export work order

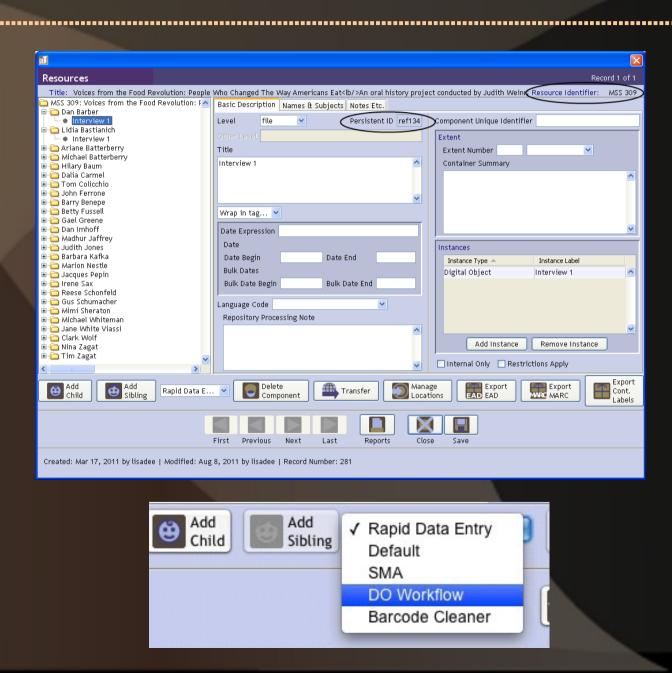

#### Digital Object Processing

Map files to Persistent ID in work order

Import work order, via plug-in, to create digital instances

| 000           | James_Beard_current_URI.csv |             |            |          |                    |                          |        |
|---------------|-----------------------------|-------------|------------|----------|--------------------|--------------------------|--------|
| Persistent Id | Series/Subseries            | Title Use   | Statement  | Filename | 1 Handle URI       |                          | 6      |
| MSS309_ref134 | Dan Barber Interv           | iew 1 Aud   | io-Service |          | http://hdl.handle. | net/10676/TEST-m37pw4x   |        |
| MSS309_ref139 | Lidia Bastianich            | Interview 1 | Audio-S    | Service  | http://hdl         | .handle.net/10676/TEST-g | f1vj25 |
| MSS309_ref25  | Ariane Batterberry          | Interview 1 | Audio-9    | Bervice  | http://hdl         | .handle.net/10676/TEST-b | nzs81p |
| MSS309_ref27  | Michael Batterberry         | Interview 1 | Audio-S    | Bervice  | http://hdl         | .handle.net/10676/TEST-6 | wwq015 |
| MSS309_ref29  | Michael Batterberry         | Interview 2 | Audio-S    | Service  | http://hdl         | .handle.net/10676/TEST-3 | 4tmq0p |

#### Publication

...............

Associate URIs with derivate files

Publish finding aid

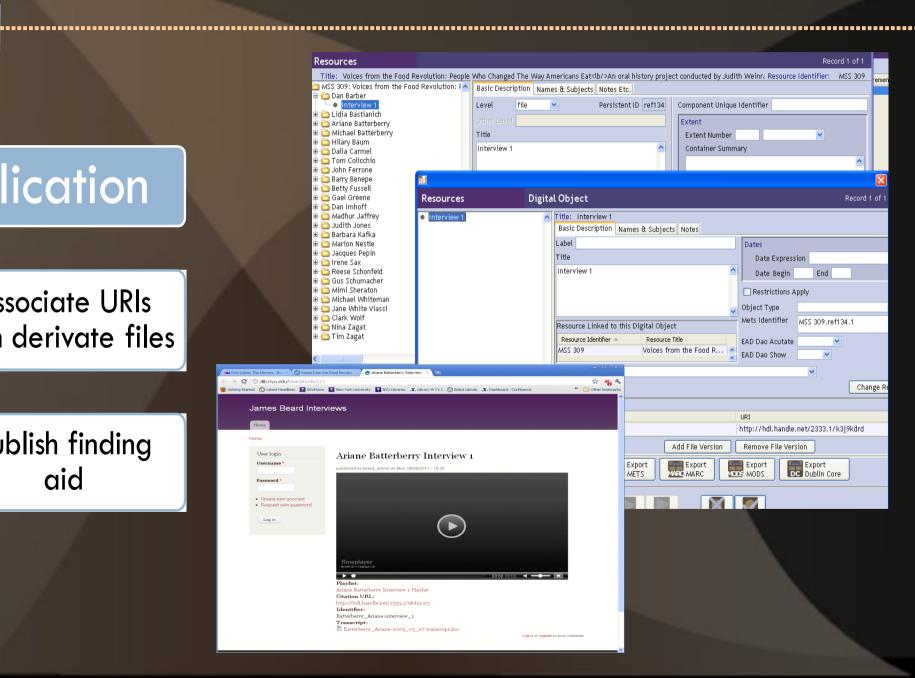

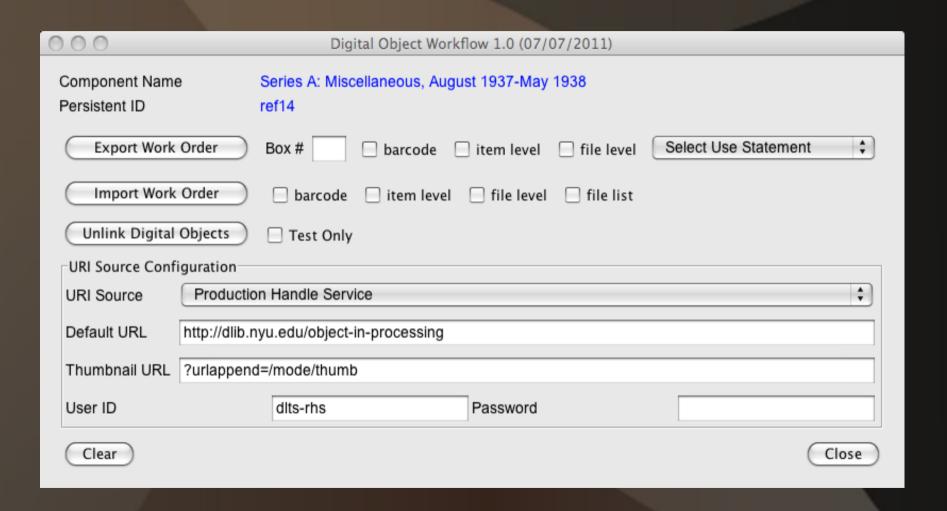

Harry Randall: Fifteenth International Brigade Photograph Collection (ALBA PHOTO 011)

- 2 sets of photographs digitized by vendor at different times
- New (>650) and updated (>1100) handle-based digital instances needed to be created
- Filesname of derivatives based on container indicator of analog instance
- Resource record contained original set of digital instances with static URIs

Ideal Case: Go from list of derivatives to digital instances link to correct location in AT record

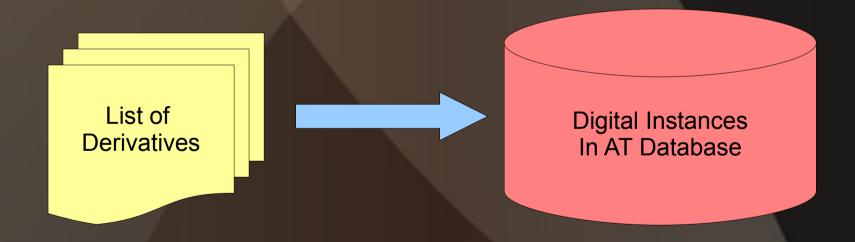

11 0006m.tif

11 0007m.tif

### Input file contains list of derivatives and directives on how to create digital instances

```
# File contains the combined Randall photos master filenames
# It's used as an import file for the BatchDO2 plug-in for creating and attaching digital
# objects to the AT record (ALBA PHOTO 011 ).

instance1,-:_,thumbnail,m.tif:Image-Service

11_0001m.tif
11_0002m.tif
11_0003m.tif
11_0004m.tif
11_0005m.tif
```

#### Total process takes less than 5 minutes:

- Unlink original digital instances containing static
   URI
- Configure URI source
- Import files list
- Save record with new and updated digital instances

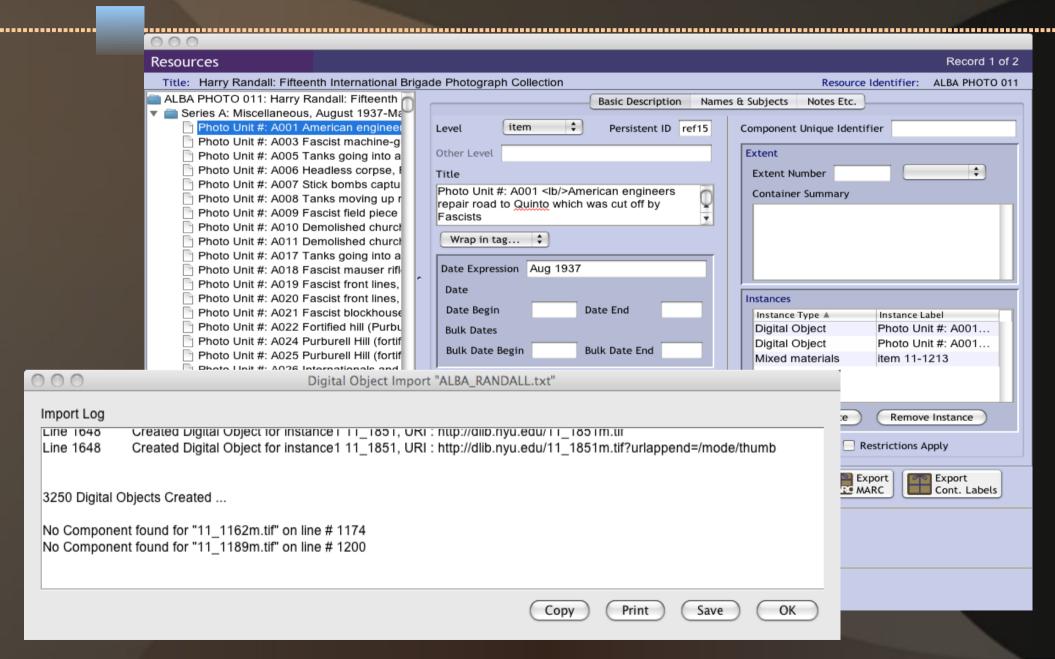

#### Potential Enhancements?

More complete automation starting with file name:
 file name ⇒component ⇒ analog instance ⇒ digital instance

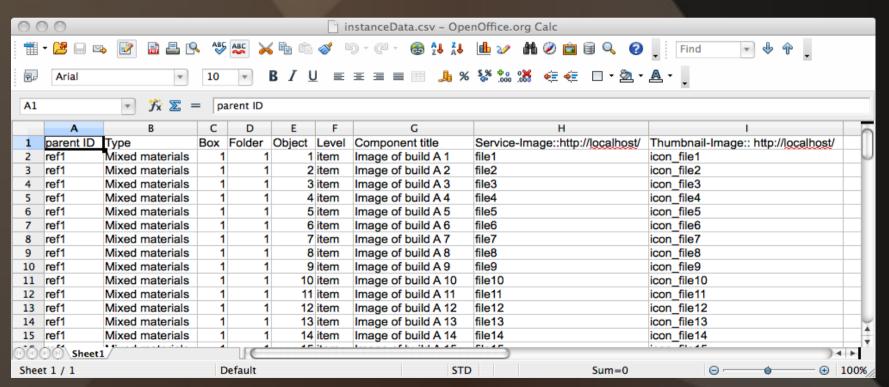

BatchDO2 Plug-in can be found here:

http://archiviststoolkit.org/node/246

Thank You